## **Molecular Biology Laboratory**

Bioinformatics and Genomics Lab.

Week3. Structure Prediction of RNA & Proteins

- 1. Practice how to predict RNA structure
- Predict the structure of "tRNA Val" with "RNAfold" and "mfold"
	- $\triangleright$  Search "NCBI" in google and access NCBI.

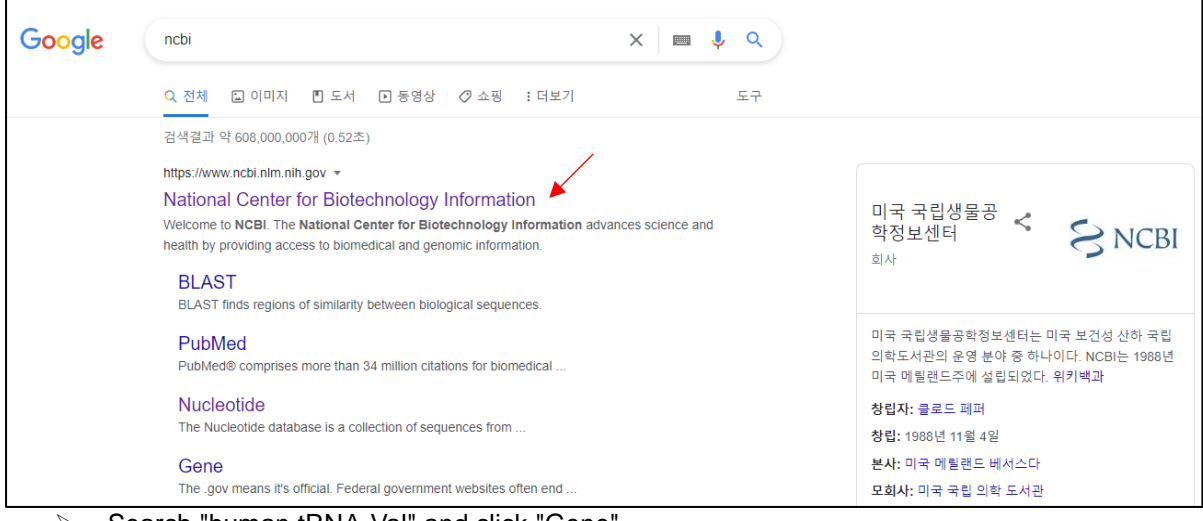

## Search "human tRNA-Val" and click "Gene".

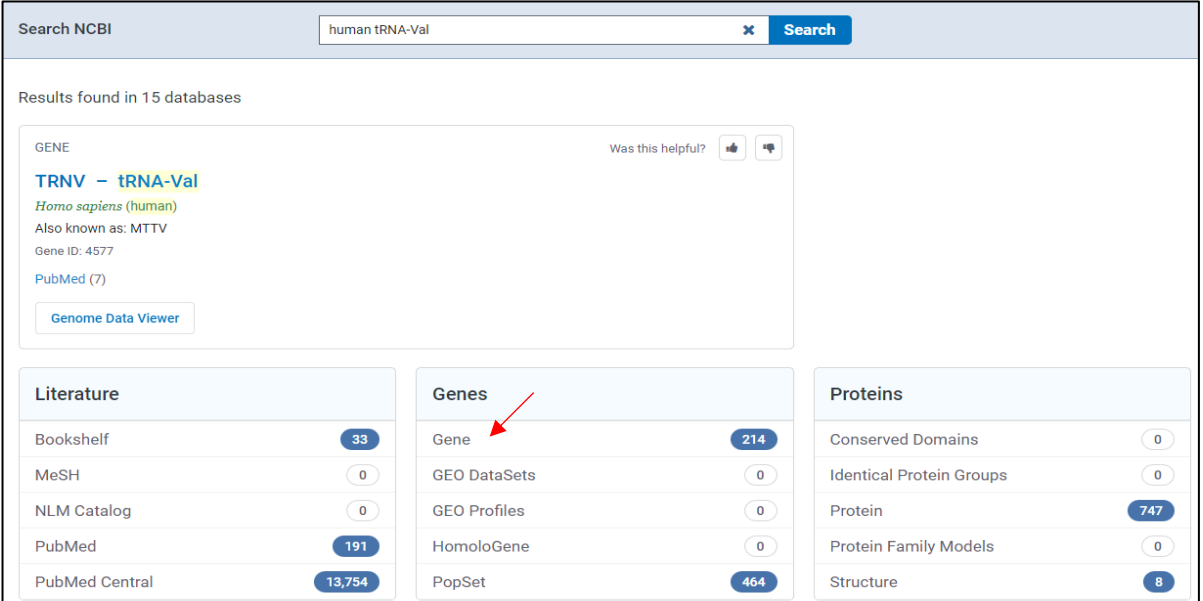

 $\triangleright$  Select one from the list. We will use 3<sup>rd</sup> one, "tRNA-Val (anticodon AAC) 1-4" in the practical exercise.

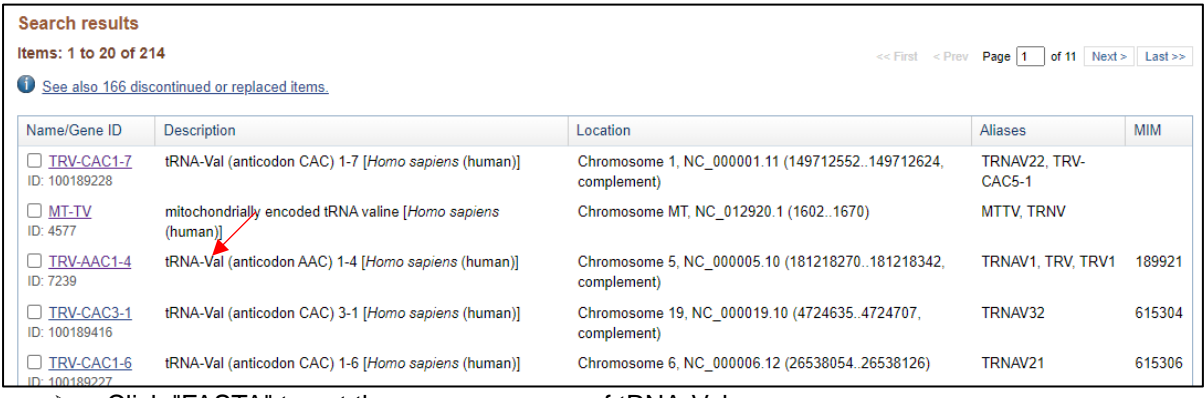

Click "FASTA" to get the gene sequence of tRNA-Val.

## Homo sapiens chromosome 5, GRCh38.p14 Primary Assembly

NCBI Reference Sequence: NC\_000005.10

GenBank Graphics

>NCL000005.10:c181218342-181218270 Homo sapiens chromosome 5, GRCh38.p14 Primary Assembly GTTTCCGTAGTGTAGTGGTTATCACGTTCGCCTAACACGCGAAAGGTCCCCGGTTCGAAACCGGGCGGAA **ACA** 

Search "RNAfold" in google and access RNAfold.

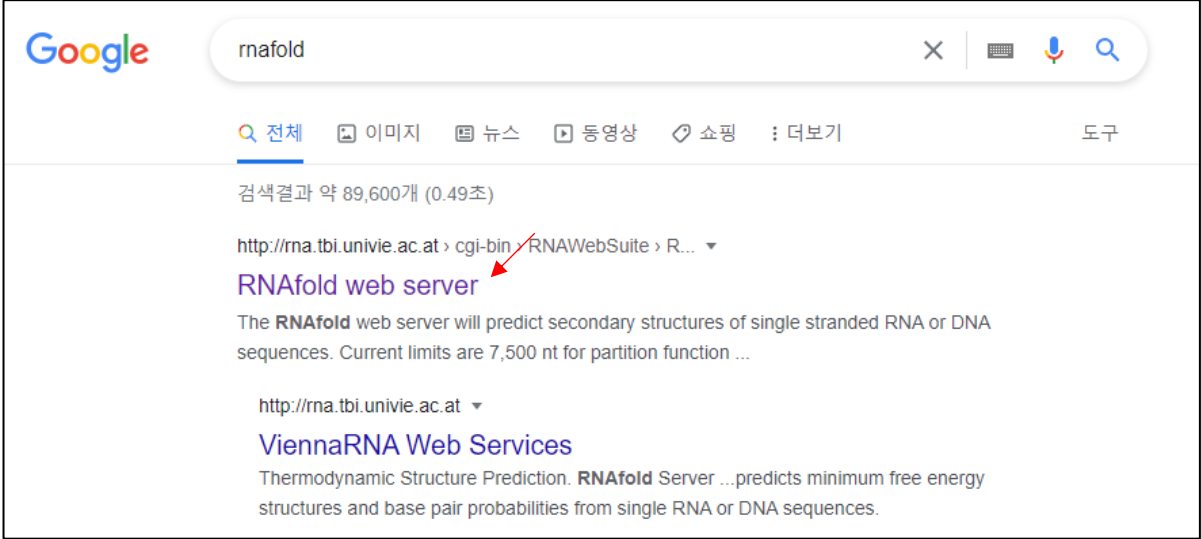

 $\triangleright$  Copy and paste the tRNA sequence to the box, and click "Proceed" for RNA structure prediction.

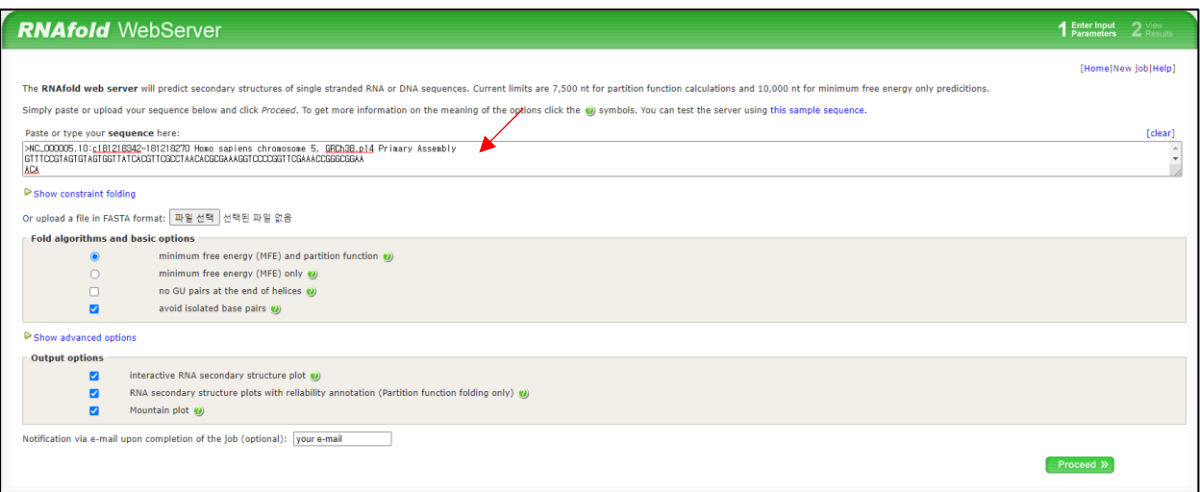

 $\triangleright$  In the result, we can see the optimal secondary structure of tRNA and its free energy. The left one is the structure that has minimum free energy, and the right one is the structure that has minimum total-base pair distance to all structures in the thermodynamic ensemble.

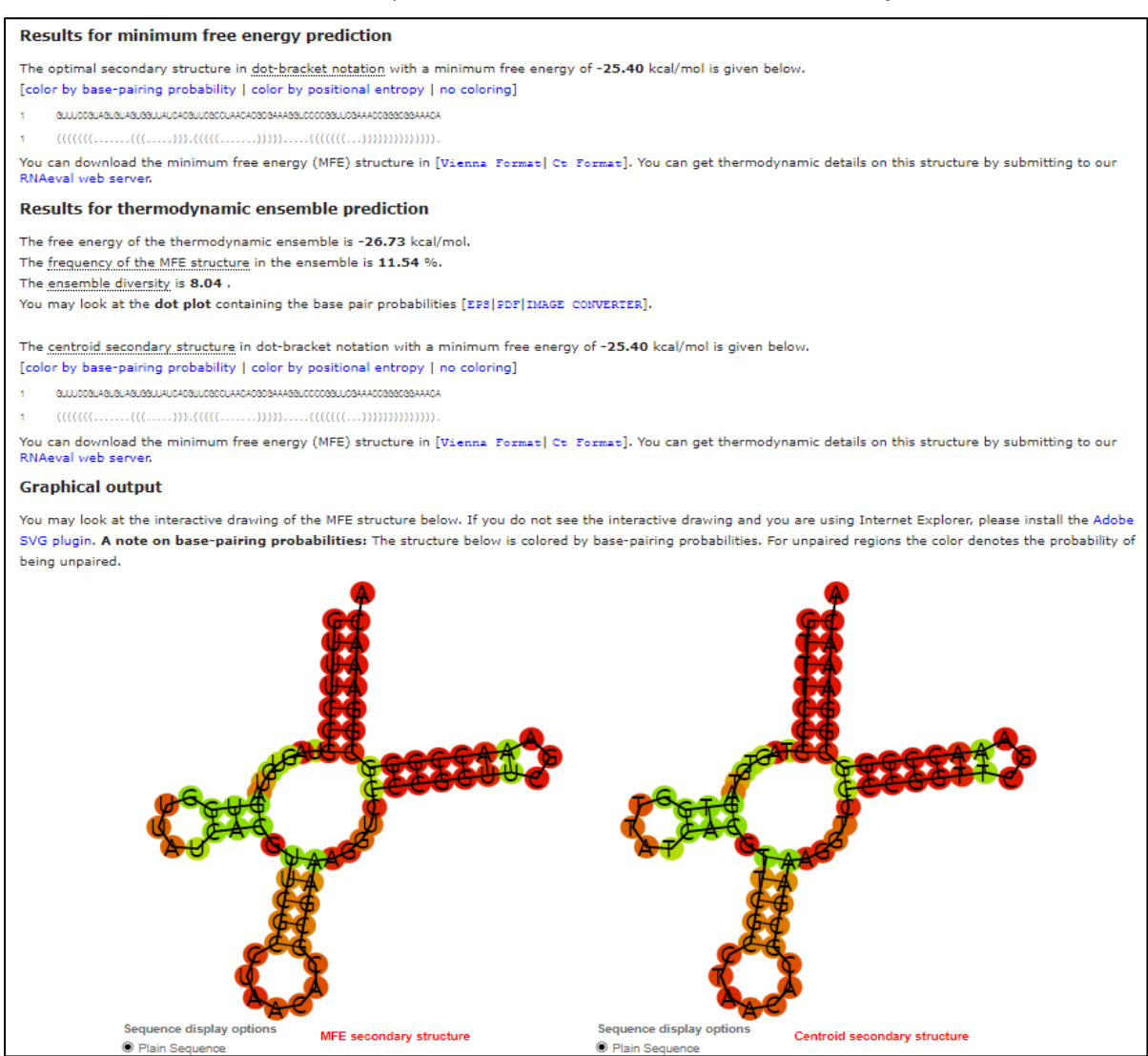

Search "mfold" in google and access UNAfold

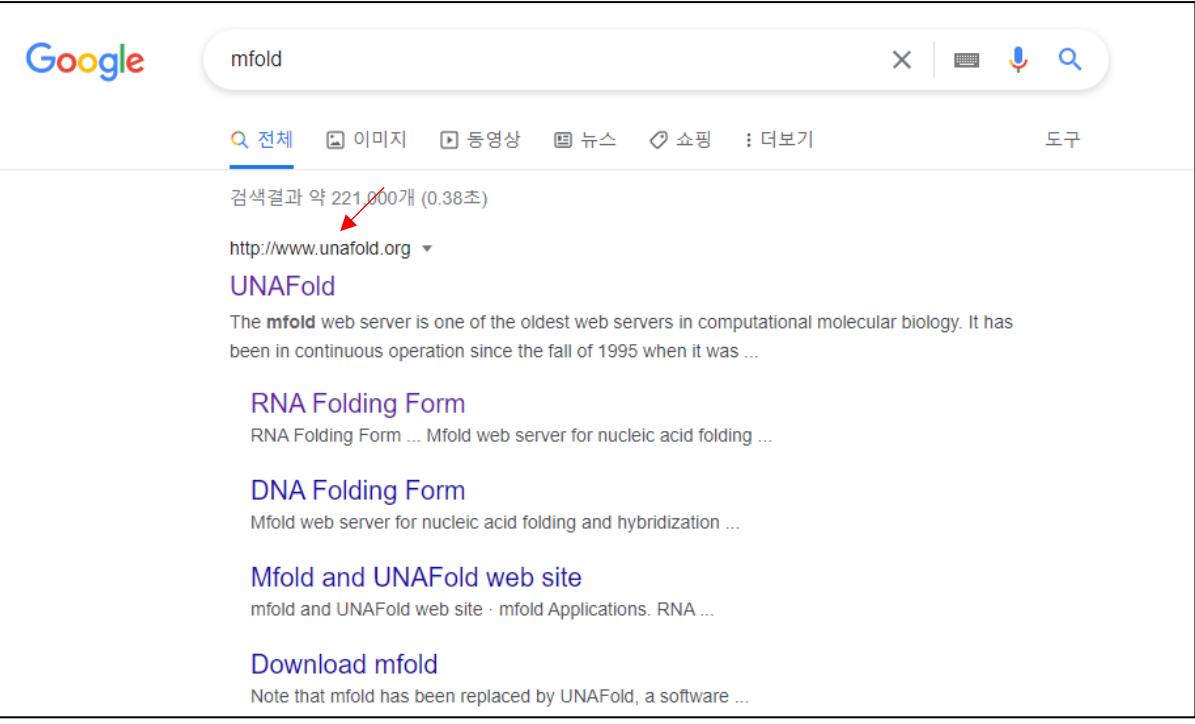

Hover the mouse on the "mFold" - "Applications" and click "RNA folding Form"

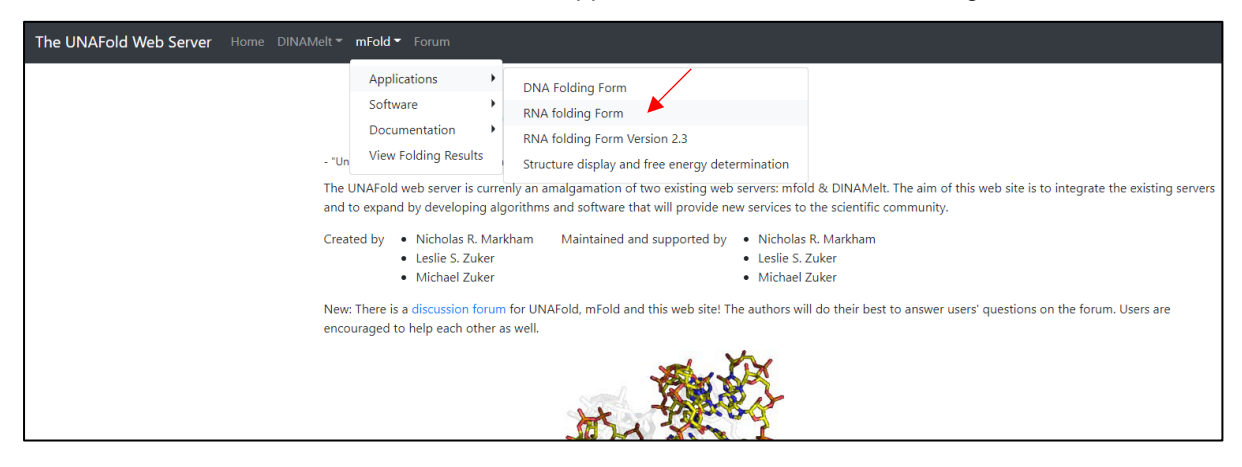

 $\triangleright$  Copy and paste the tRNA sequence to the box, go to below and click "Fold RNA" for RNA structure prediction.

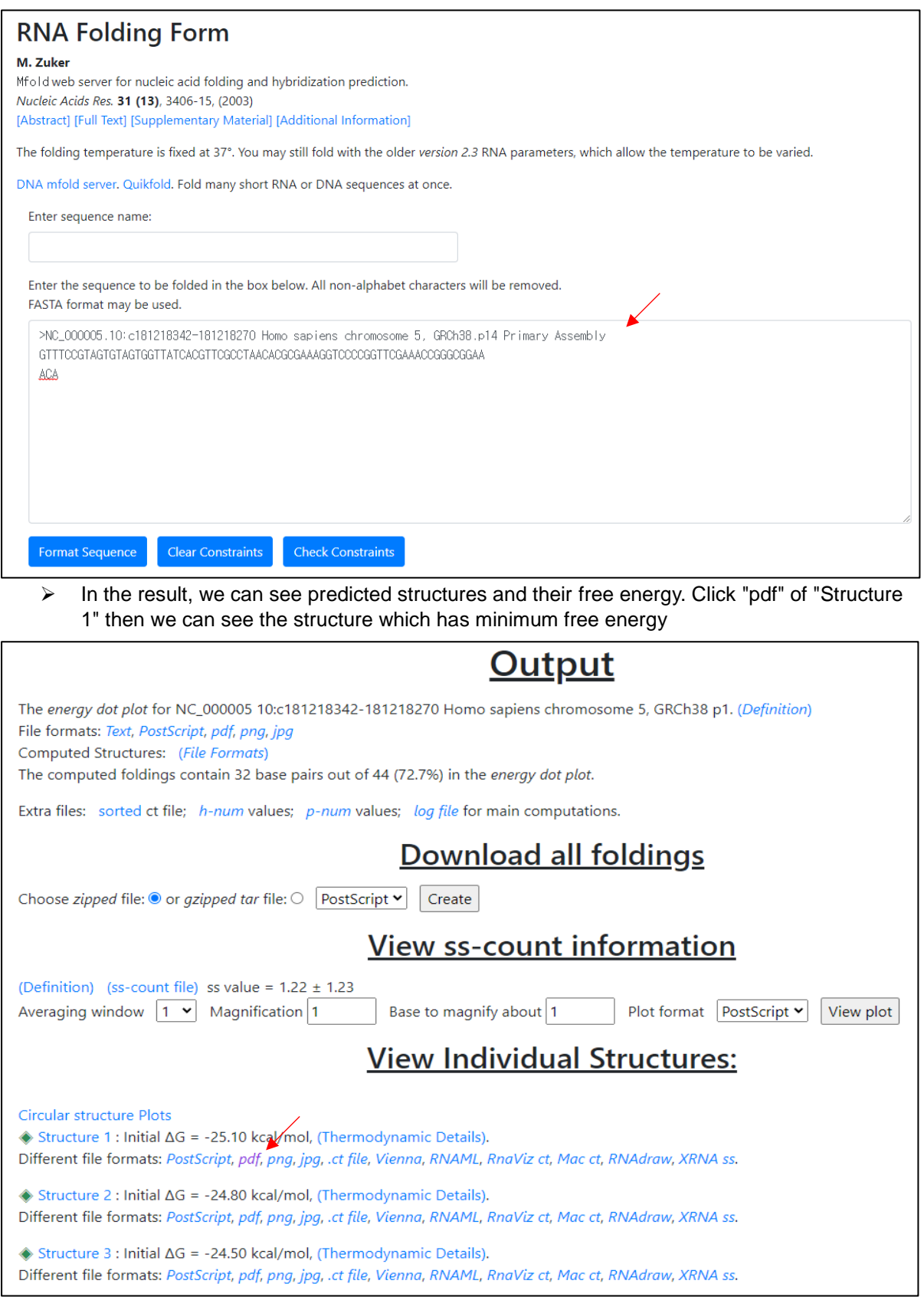

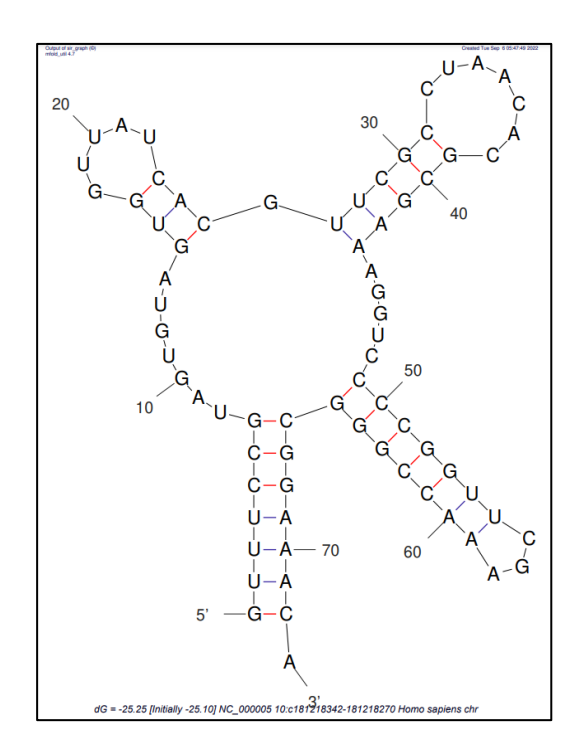

- 2. Practice how to predict proteins structure
- **•** Predict the structure of green fluorescence protein (GFP) with "PSI-PRED"
	- $\triangleright$  Go to UniProt and get the protein sequence of GFP

>sp|P42212|GFP\_AEQVI Green fluorescent protein OS=Aequorea victoria OX=6100 GN=GFP PE=1 SV=1 MSKGEELFTGVVPILVELDGDVNGHKFSVSGEGEGDATVGKLTLKFICTTGKLPVPWPTL VITESYGVQCFSRYPDHMKQHDFFKSAMPEGYVQERTIFFKDDGNYKTRAEVKFEGDTLV NRI ELKGI DFKEDGNI LGHKLEYNYNSHNYY I MADKQKNG I KYNFK I RHN I EDGSYQLAD HYQQNTPIGDGPVLLPDNHYLSTQSALSKDPNEKRDHMVLLEFVTAAGITHGMDELYK

 $\triangleright$  Search "psipred" in google and access PSI-PRED.

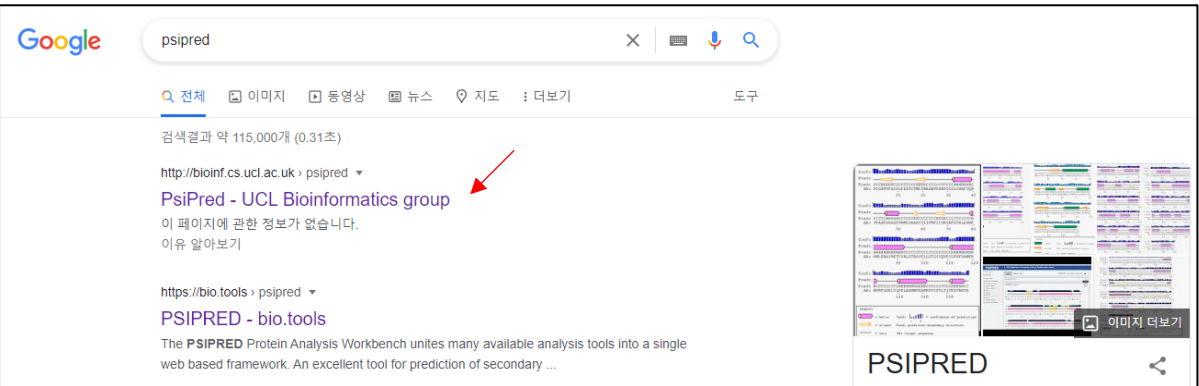

 $\triangleright$  Copy and paste the GFP sequence to the box, go to below and click "Submit" for protein secondary structure prediction.

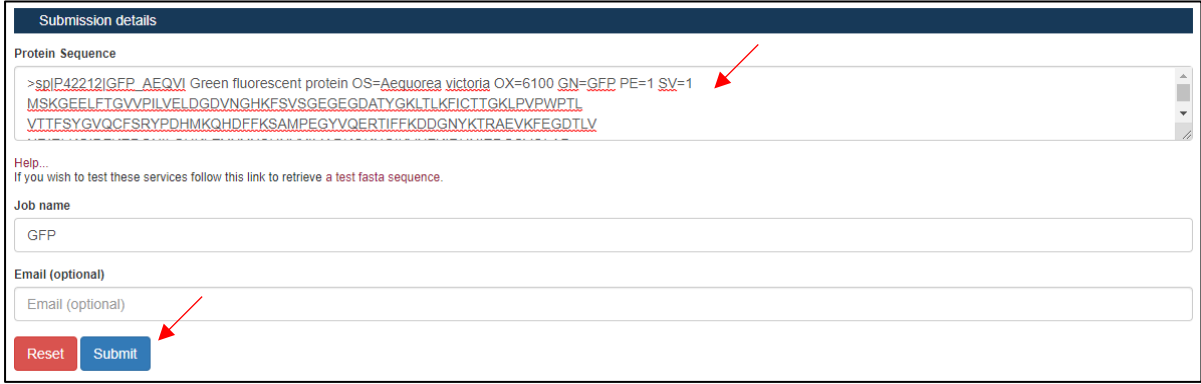

 $\triangleright$  In the result, we can separate α-helix, β-sheet, and coil region.

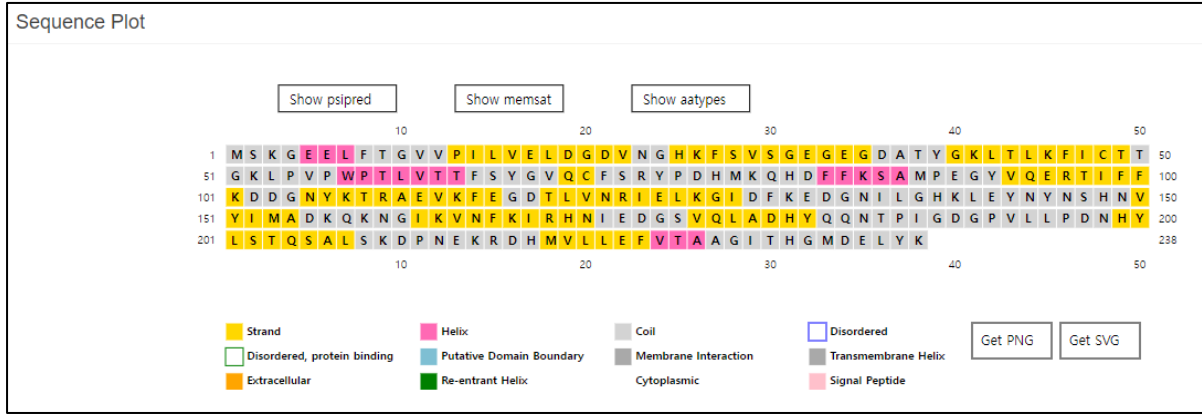

- Predict the 3D structure of GFP and compare with X-ray crystallography image
	- Search "phyre2" in google and access Phyre2

(In the current situation, google directs an error page. You can access by this hyperlink <http://www.sbg.bio.ic.ac.uk/phyre2>)

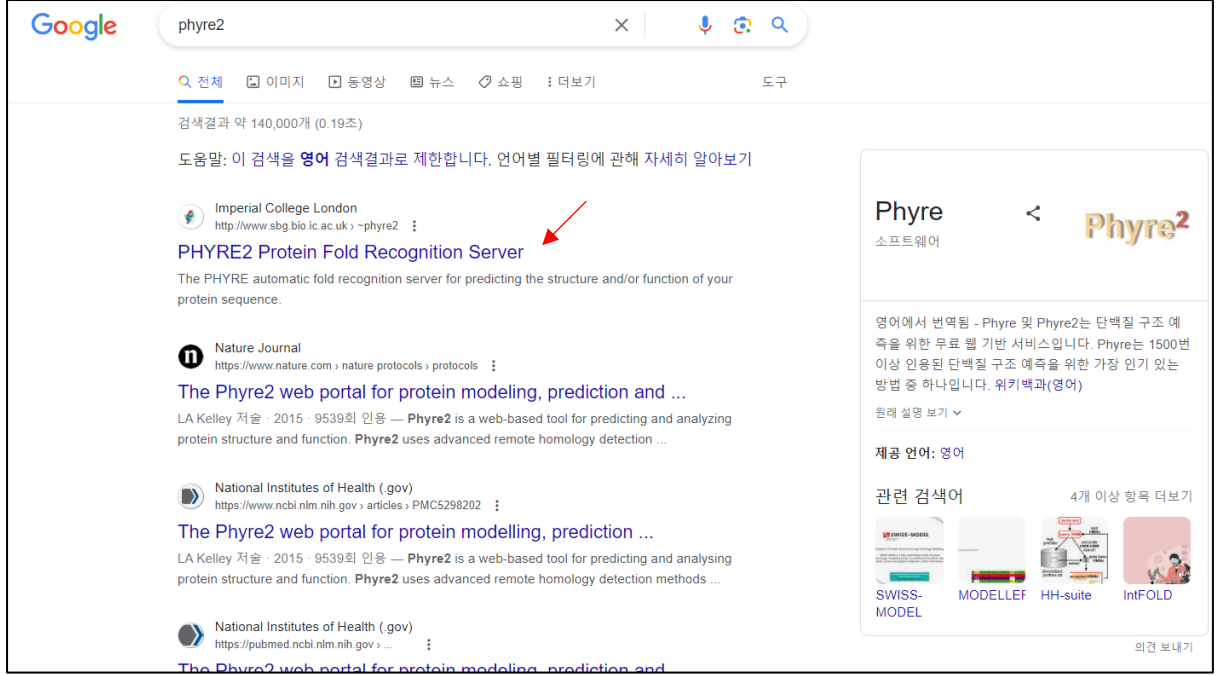

 $\triangleright$  Write your e-mail for receiving the result, and job name, and copy and paste the GFP sequence to the box without a header of fasta format. And then click "Phyre Search".

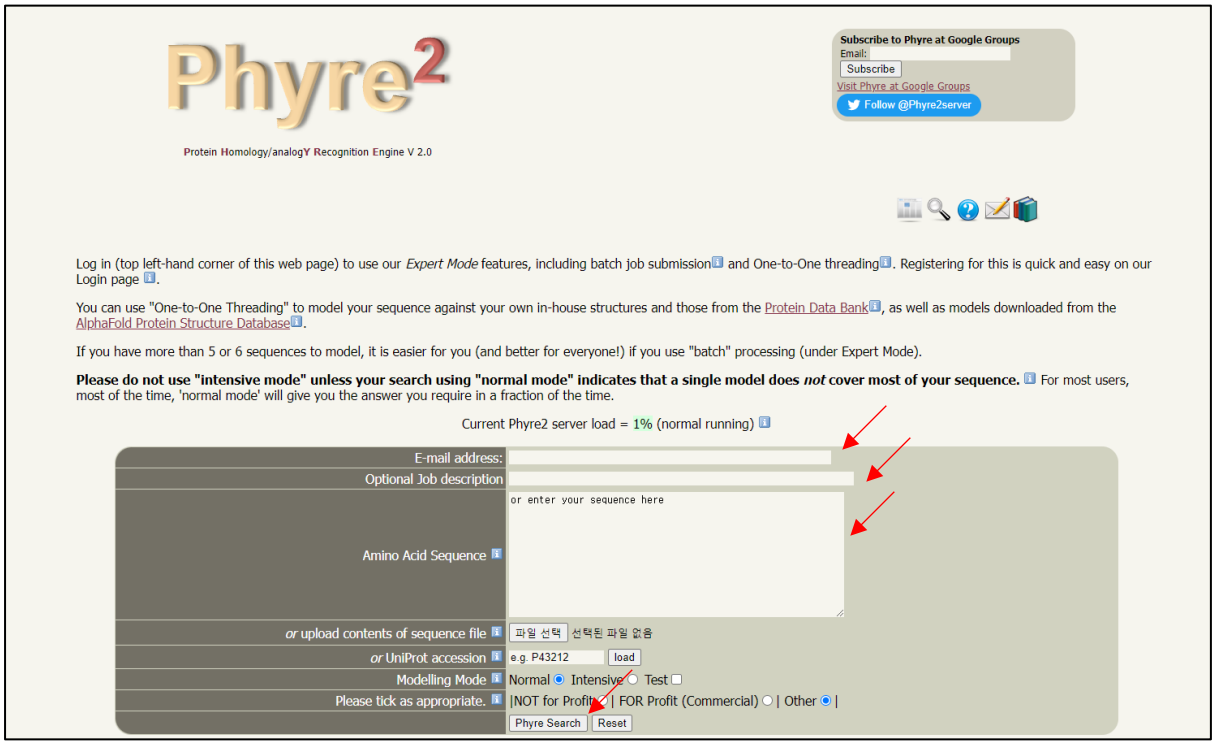

 $\triangleright$  Wait until to finish their prediction.

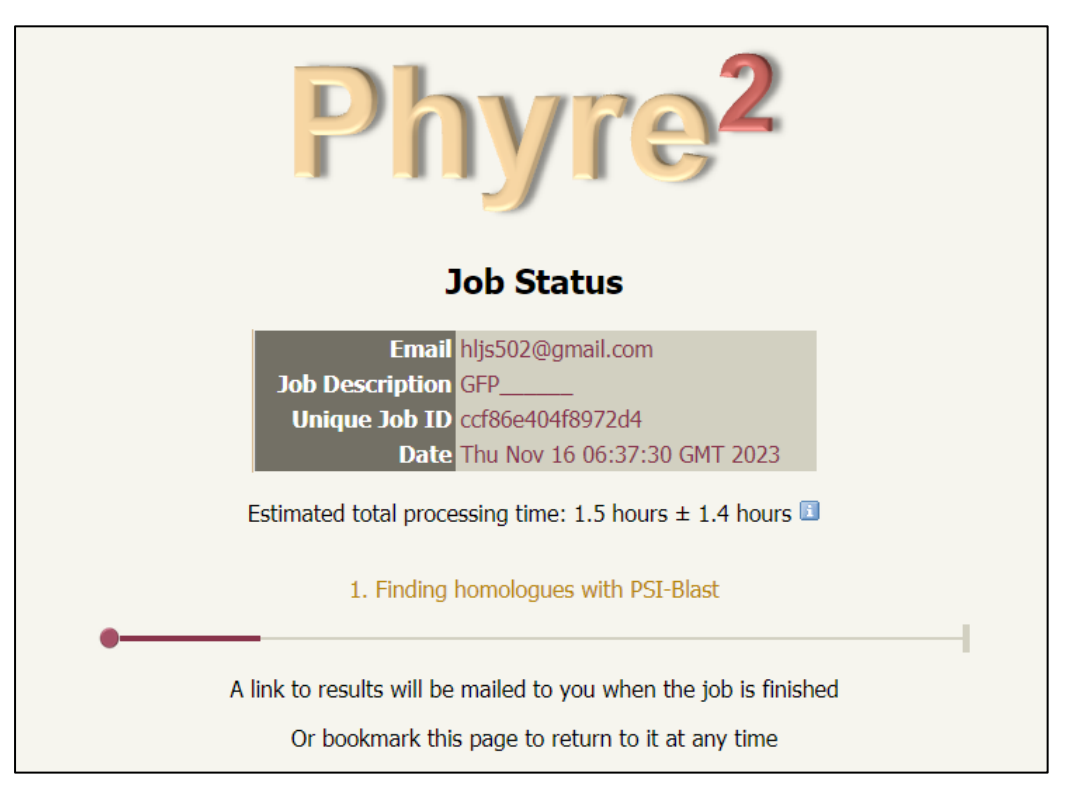

 $\triangleright$  In the result, we can see the 3D structure of GFP, and some of the data

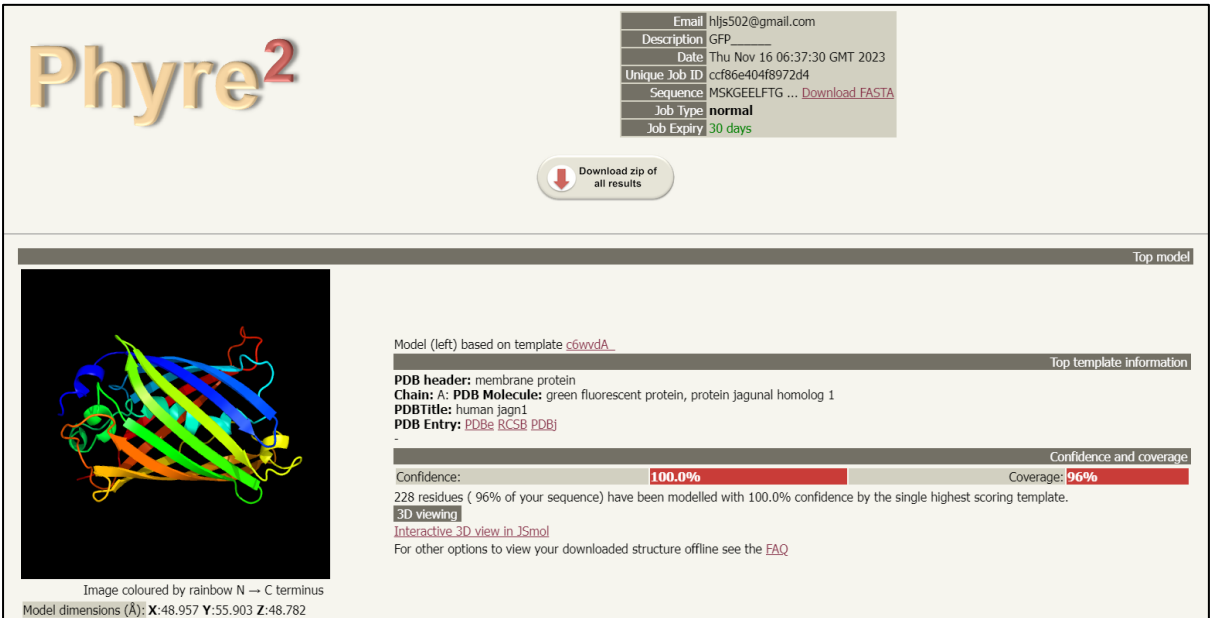

Search "colabfold" in google and access ColabFold

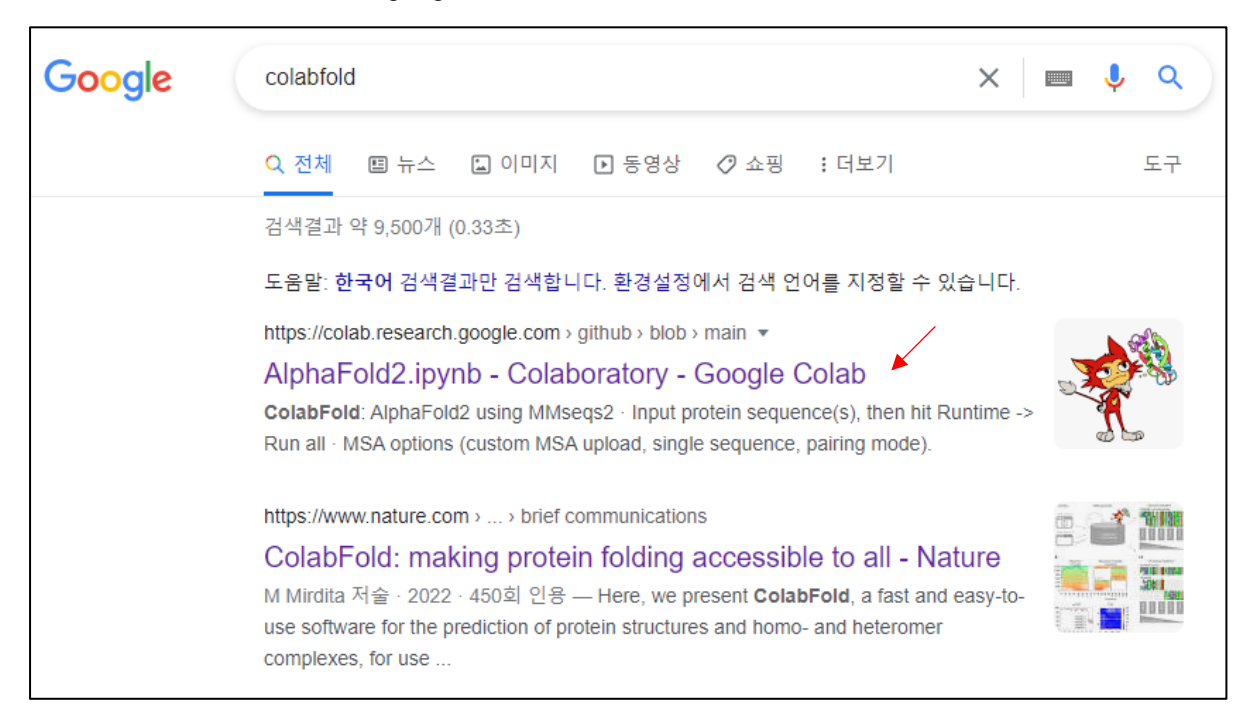

 $\triangleright$  Copy and paste the GFP sequence to the "query\_sequence", set job name, and click "Runtime" - "Run all" for protein 3D structure prediction.

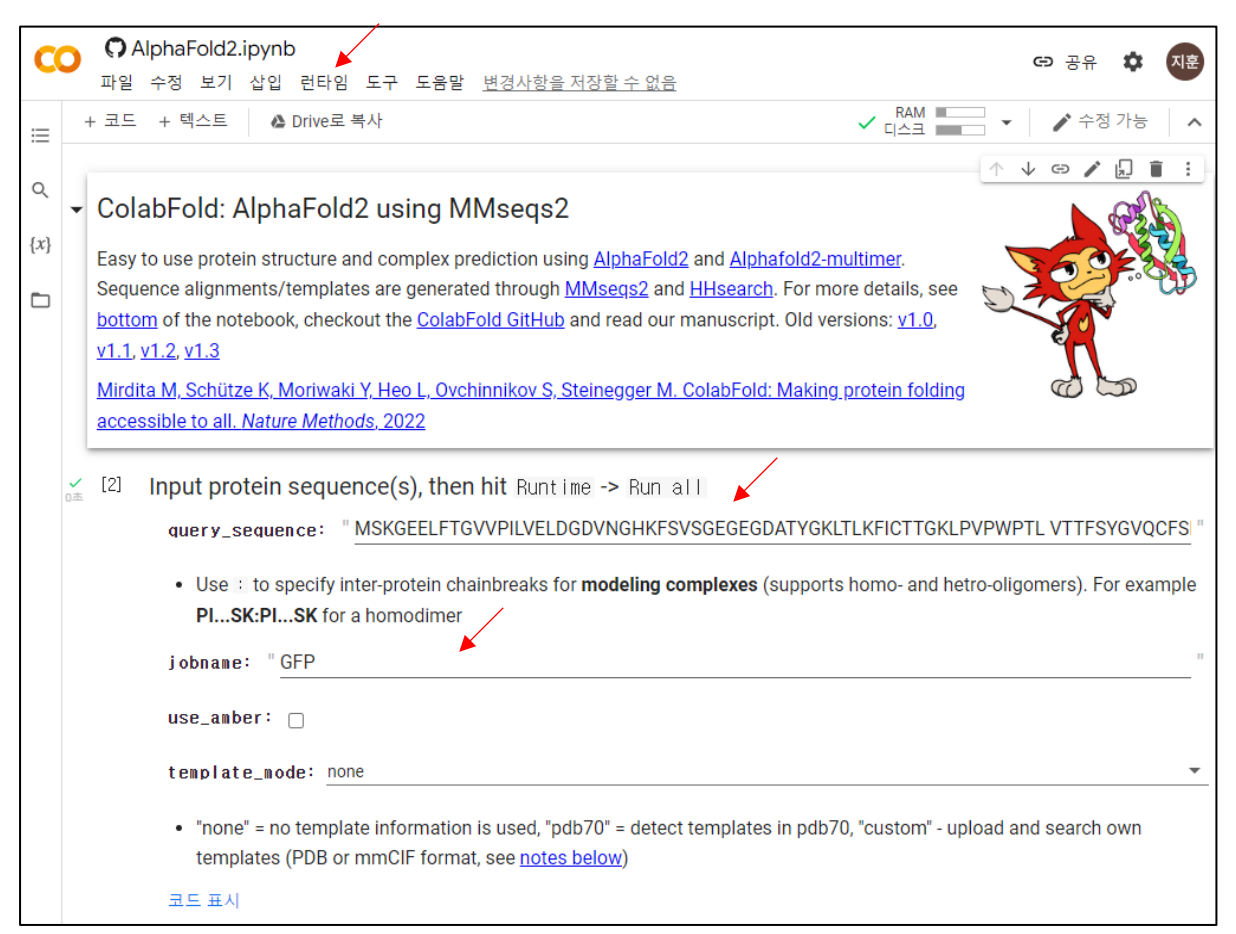

 $\triangleright$  In the result, we can see the 3D structure of GFP.

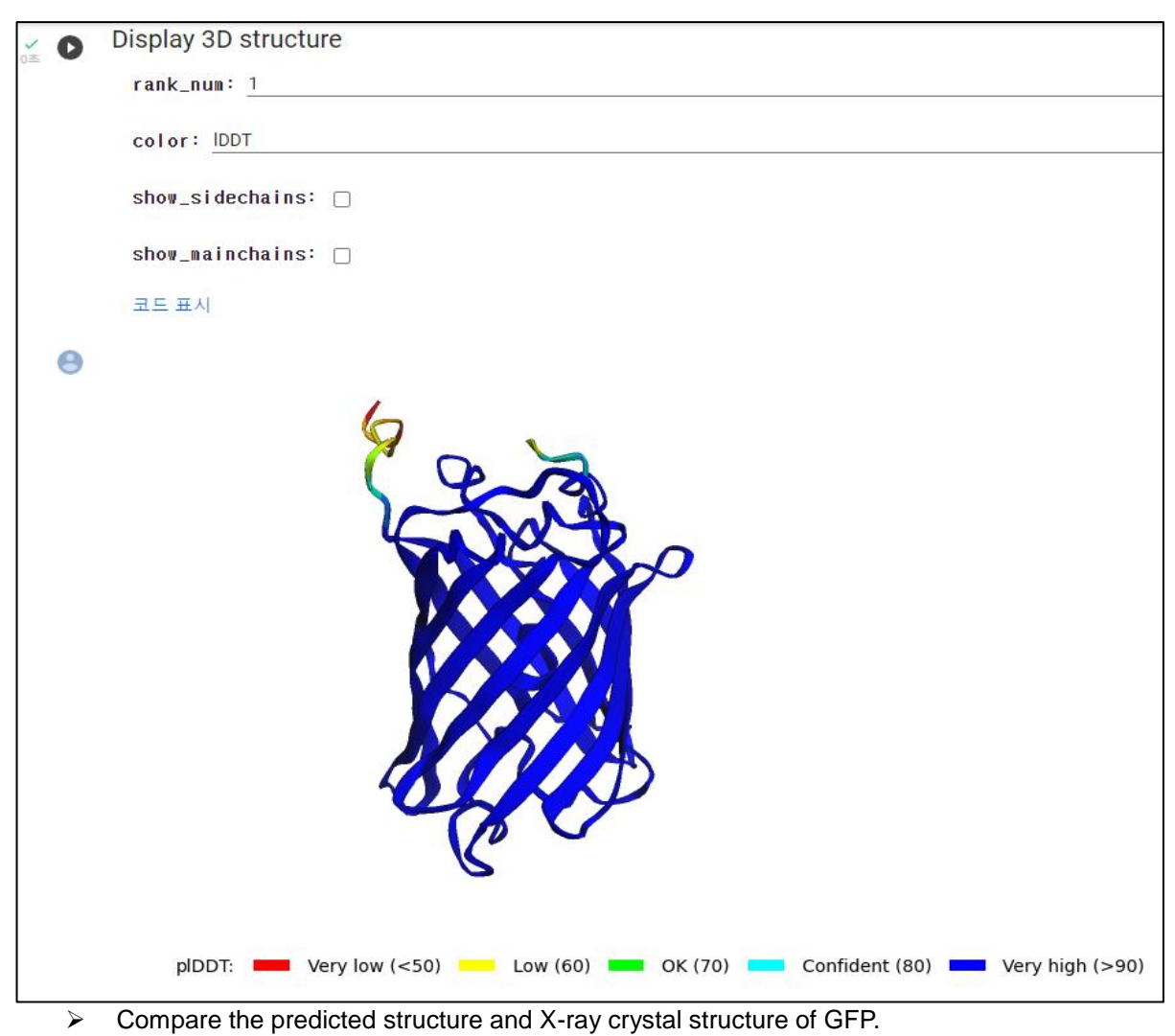

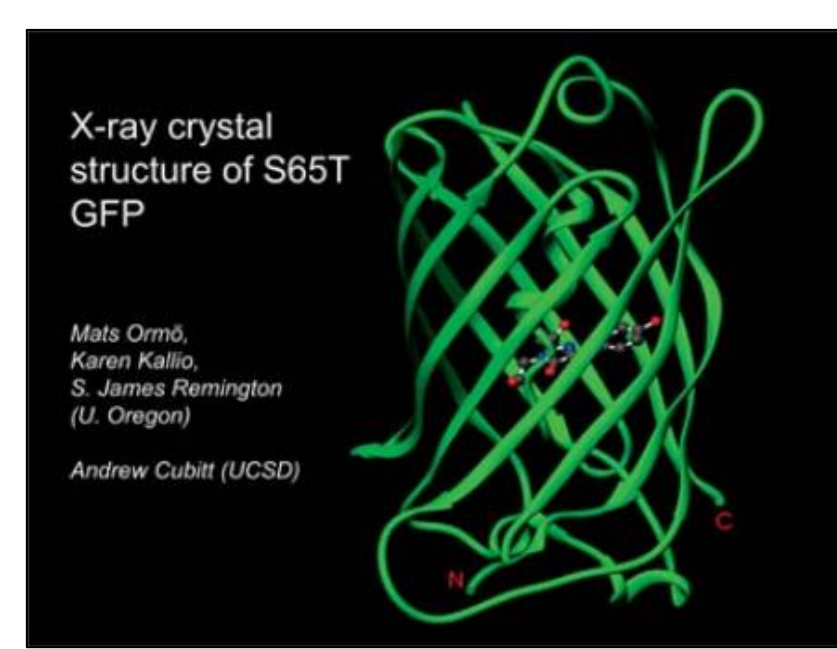